# **RANCANG BANGUN APLIKASI PENGELOLAAN KENDARAAN DINAS DI SUB BAGIAN SARANA DAN PRASARANA (SUBBAGSARPRAS) POLRES SIDOARJO**

**Ariuh Hadi Nur Cahyono**1) **Titik Lusiani**2) **Marya Mujayana**3) Program Studi/Jurusan Sistem Informasi Fakultas Teknologi dan Informatika Institut Bisnis dan Informatika Stikom Surabaya Jl. Raya Kedung Baruk 98 Surabaya, 60298 Email : 1[\)Den.rio88@gmail.com,](mailto:Den.rio88@gmail.com) 2[\)Lusiani@stikom.edu,](mailto:Lusiani@stikom.edu) [3\)Ana@stikom.edu](mailto:Ana@stikom.edu) 

*Abstract Currently, Sub section of Facilities and Infrastructure (SUBBAGSARPRAS) Sidoarjo Resort Police manages the data of the official vehicles totaled 570 units consisting of 466 units of two-wheel, 90 units of four-wheel, and 14 units of trucks. 2 officers of SUBBAGSARPRAS who manage the data have a problem that is the difficulty of finding data of official vehicle and vehicle duty holder, holders of the vehicles that must return the vehicles as much as 5% of the total official vehicle, official vehicles use permit that have been expired as much as 65%, the tax of official vehicles that have been expired as much as 45%, and the distribution of fuel oil. The difficulties are caused by the processing of the data is still not well organized. So the officers still often make mistakes in reporting the vehicle management agency results recap. Solutions to overcome these problems is an application that can manage data well. Thus a design and implementation of application is made to manage official vehicles in SUBBAGSARPRAS based on desktop by using the method of System Development Life Cycle (SDLC). Tthis research resulted in the design and implementation of application to manage official vehicles in SUBBAGSARPRAS Sidoarjo Resort Police. This application can manage official vehicles in SUBBAGSARPRAS Sidoarjo Resort Police and can generate a report on the vehicle management.*

*Keywords: SUBBAGSARPRAS, System Development Life Cycle (SDLC), the official vehicles*

Saat ini Sub Bagian Sarana dan Prasarana (SUBBAGSARPRAS) Polres Sidoarjo mengelola data kendaraan dinas yang berjumlah 570 unit yang terdiri dari 466 unit roda dua, 90 unit roda empat, dan 14 unit truk. 2 orang petugas SUBBAGSARPRAS yang mengelola data tersebut mengalami masalah, yaitu sulitnya mencari data kendaraan dinas dan pemegang kendaraan dinas, pemegang kendaraan dinas yang harus mengembalikan kendaraan dinas sebanyak 5% dari total kendaraan dinas, ijin pinjam pakai kendaraan dinas yang masa berlakunya habis sebanyak 65%, pajak kendaraan dinas yang habis masa berlakunya sebanyak 45%, dan pembagian jatah BBM. Hal tersebut dikarenakan pengolahan data masih belum terorganisasi dengan baik. Sehingga petugas masih sering melakukan kesalahan dalam pelaporan rekap hasil pengelolaan kendaraan dinas.

Berdasarkan permasalahan yang telah disebutkan diatas, maka SUBBAGSARPRAS saat ini membutuhkan sebuah aplikasi yang dapat melakukan proses pendataan kendaraan dinas, pencarian data kendaraan dinas dan pemegang kendaraan dinas, pengelolaan ijin pinjam pakai kendaraan dinas, dan pembagian jatah BBM. Selain itu SUBBAGSARPRAS membutuhkan juga aplikasi yang dapat memberikan informasi apabila ada ijin pinjam pakai yang masa berlakunya habis, masa berlaku kendaraan yang masa berlakunya habis, pemegang kendaraan yang harus mengembalikan kendaraan dinas, dan pelaporan hasil pengelolaan kendaraan dinas.

Solusi untuk mengatasi masalah tersebut adalah aplikasi yang dapat mengelola data dengan baik.

Sehingga dibuatlah rancang bangun aplikasi pengelolaan kendaraan dinas di sub bagian sarana dan prasarana (SUBBAGSARPRAS) Polres Sidoarjo berbasis *desktop*.

Aplikasi ini dapat melakukan proses pendataan kendaraan dinas, proses pendataan pegawai, proses pencarian data kendaraan dinas dan pemegang kendaraan dinas, proses pengelolaan ijin pinjam pakai kendaraan dinas, proses pembagian jatah BBM, proses pencatatan perawatan kendaraan dinas, proses pelaporan pengambilan jatah BBM kendaraan dinas, pelaporan ijin pinjam pakai, pelaporan perawatan kendaraan dinas, pelaporan kerusakan kendaraan dinas, pelaporan perpanjangan ijin pinjam pakai kendaraan dinas, pelaporan perpanjangan pajak kendaraan dinas, dan pelaporan pengembalian kendaraan dinas. Selain itu aplikasi dapat memberikan informasi ke petugas SUBBAGSARPRAS apabila ada ijin pinjam pakai kendaraan dinas yang masa berlakunya hampir habis, pajak kendaraan dinas yang hampir habis masa berlakunya, dan pemegang kendaraan dinas yang harus mengembalikan kendaraan dinas.

# **METODE**

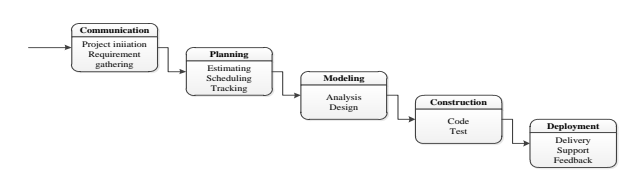

Gambar 1. Pengembangan Menggunakan Model *Waterfall* (Pressman, 2015)

Metode yang digunakan dalam pembuatan aplikasi pengelolaan kendaraan dinas di Sub Bagian Sarana (SUBBAGSARPRAS) Polres Sidoarjo menggunakan metode *System Development Life Cycle* (SDLC). SDLC juga dengan model *waterfall* atau disebut juga *classic life cycle* (Pressman, 2015). Adapun pengertian dari SDLC ini adalah suatu pendekatan yang sistematis dan berurutan. Tahapantahapannya adalah komunikasi (*communication)*, perencanaan (*planning*), pemodelan (*modeling*), konstruksi (*construction*), serta penyerahan aplikasi perangkat lunak ke para pelanggan/pengguna (*deployment*), yang diakhiri dengan dukungan berkelanjutan pada perangkat lunak yang dihasilkan. Model SDLC ditunjukkan pada Gambar 1.

#### **Komunikasi**

Langkah pertama diawali dengan komunikasi kepada petugas SUBBAGSARPRAS Polres Sidoarjo. Langkah awal ini merupakan langkah penting karena menyangkut pengumpulan informasi tentang kebutuhan instansi. Pada penelitian ini dilakukan wawancara dan studi literatur. Dalam wawancara tersebut adapun narasumber adalah petugas SUBBAGSARPRAS Polres Sidoarjo dan pejabat Polres Sidoarjo.

Studi literatur dalam penelitian ini berupa buku, jurnal ilmiah, dan artikel. Studi literatur yang dilakukan pada penelitian ini yaitu tentang pengelolaan kendaraan dinas, solusi yang berkaitan dengan permasalahan, dan metode yang dilakukan untuk menyelesaikan masalah.

#### **Perencanaan**

Proses selanjutnya adalah menetapkan rencana untuk pengerjaan *software* yang meliputi tugas-tugas teknis yang akan dilakukan, risiko yang mungkin terjadi, sumber-sumber yang dibutuhkan, hasil yang akan dibuat, dan jadwal pengerjaan. Pada penelitian ini yang dilakukan adalah melakukan identifikasi dan analisis permasalahan, kebutuhan perangkat lunak dan keras, analisis kebutuhan sistem, dan membuat diagram input proses output.

#### **Identifikasi dan Perancangan Sistem**

Identifikasi masalah merupakan tahapan pertama dalam pembuatan suatu sistem baru. Langkah awal yang dilakukan pada tahapan identifikasi masalah adalah melakukan wawancara dan observasi. Tujuannya adalah untuk mendapatkan informasi tentang proses bisnis yang terjadi. Selanjutnya, langkah kedua pada tahapan identifikasi masalah adalah melakukan analisa terhadap permasalahan yang ada pada bagian SUBBAGSARPRAS Polres Sidoarjo. Tujuannya adalah untuk mendapatkan proses bisnis pengelolaan kendaraan dinas di SUBBAGSARPRAS.

#### **Blok Diagram**

Blok Diagram berguna untuk menggambarkan garis besar yang menjadi *input, proses,* 

*dan output* dalam aplikasi pengelolaan kendaraan dinas di Sub Bagian Sarana (SUBBAGSARPRAS) Polres Sidoarjo. Proses *input* terdiri dari beberapa data. Data yang dibutuhkan dalam proses *input* pada pengelolaan kendaraan dinas ini, antara lain: data kendaraan dinas, data pegawai, dan nota perawatan.

Sementara, pada proses *output* juga terdiri dari beberapa data. Data yang dibutuhkan dalam proses *output*, antara lain : data master kendaraan dinas, data master pegawai, dan data perawatan kendaraan dinas. Sedangkan dari *input* data master kendaraan dinas dan data master pegawai bisa didapatkan *output*, antara lain: laporan ijin pinjam pakai kendaraan dinas, laporan perpanjangan, dan laporan pengembalian. Sedangkan dari *input* ijin pinjam pakai didapatkan *output* laporan pembagian jatah BBM dan laporan perpanjangan ijin pinjam pakai kendaraan dinas. Sedangkan dari data perawatan kendaraan dinas didapatkan *output* laporan perawatan dan kerusakan kendaraan dinas.Gambaran blok diagram dapat dilihat seperti pada Gambar 2.

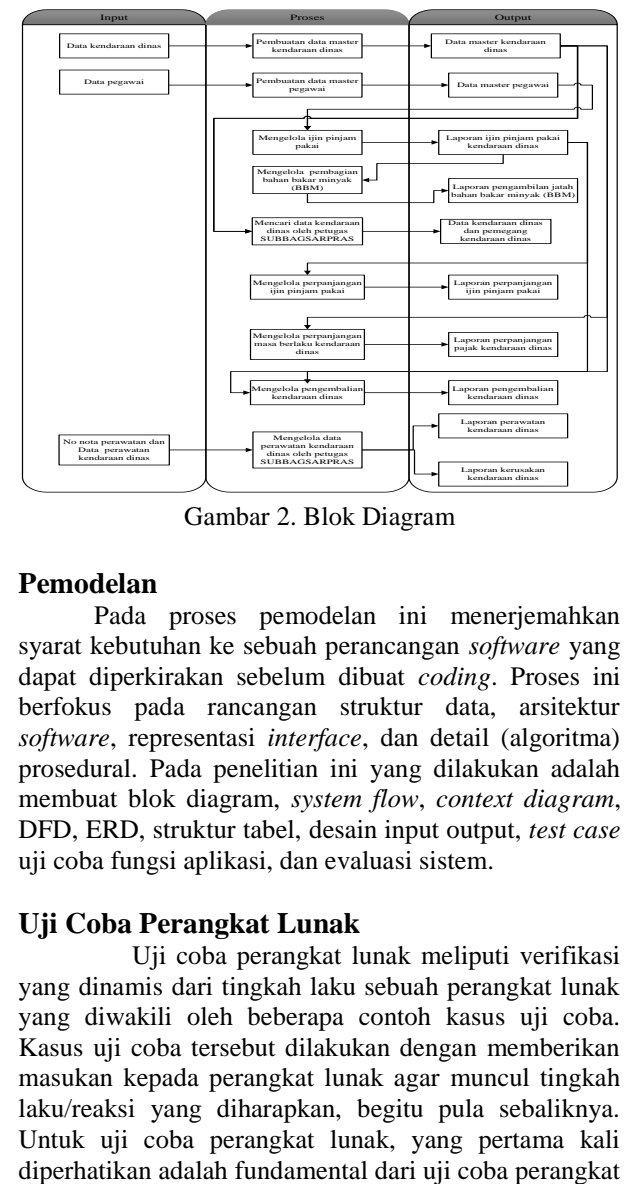

Gambar 2. Blok Diagram

#### **Pemodelan**

Pada proses pemodelan ini menerjemahkan syarat kebutuhan ke sebuah perancangan *software* yang dapat diperkirakan sebelum dibuat *coding*. Proses ini berfokus pada rancangan struktur data, arsitektur *software*, representasi *interface*, dan detail (algoritma) prosedural. Pada penelitian ini yang dilakukan adalah membuat blok diagram, *system flow*, *context diagram*, DFD, ERD, struktur tabel, desain input output, *test case* uji coba fungsi aplikasi, dan evaluasi sistem.

### **Uji Coba Perangkat Lunak**

Uji coba perangkat lunak meliputi verifikasi yang dinamis dari tingkah laku sebuah perangkat lunak yang diwakili oleh beberapa contoh kasus uji coba. Kasus uji coba tersebut dilakukan dengan memberikan masukan kepada perangkat lunak agar muncul tingkah laku/reaksi yang diharapkan, begitu pula sebaliknya. Untuk uji coba perangkat lunak, yang pertama kali

lunak tersebut. Di dalamnya dijelaskan mengenai terminologi dari uji coba terkait, kunci masalah dari uji coba, dan hubungan uji coba tersebut dengan aktifitas lainnya di dalam perangkat lunak tersebut. Kedua, yang perlu diperhatikan adalah tingkatan dari uji coba. Di dalamnya dijelaskan tentang target dari uji coba dan tujuan dari uji coba tersebut.

Ketiga, yang perlu diperhatikan adalah teknik dari uji coba. Di dalamnya meliputi uji coba berdasarkan intuisi dan pengalaman dari seorang *tester*, diikuti oleh teknik berdasarkan spesifikasi, teknik berdasarkan kode, teknik berdasarkan kesalahan, teknik berdasarkan penggunaan, dan teknik dasar yang relatif tergantung dari aplikasi tersebut. Keempat, yang perlu diperhatikan adalah pengukuran dari uji coba terkait. Di dalamnya dijelaskan bahwa pengukuran tersebut dikelompokkan menjadi dua, yakni yang berhubungan dengan evaluasi ketika uji coba dilakukan serta ketika uji coba selesai dilakukan. Kelima, yang perlu diperhatikan adalah proses uji coba itu sendiri, yang berisi tentang pertimbangan praktis dan aktifitas uji coba.

Untuk penelitian ini, akan dilakukan pengujian *black box* terhadap perangkat lunak yang dibuat. Menurut

Pressman (2002:532), pengujian *black box* adalah proses eksekusi suatu program dengan maksud menemukan kesalahan. Menurut Pressman (2002:577), teknik pengujian *black box* adalah yang paling lazim selama integrasi. Pengujian *black box* digunakan untuk memperlihatkan bahwa fungsi – fungsi perangkat lunak adalah operasional bahwa *input* diterima dengan baik dan *output* dihasilkan dengan tepat.

#### *Conceptual Data Model*

CDM dari aplikasi pengelolaan kendaraan dinas di Sub Bagian Saran dan Prasarana (SUBBAGSARPRAS) Polres Sidoarjo terdapat terdapat 9 tabel yang saling terhubung yaitu tabel kendaraan dinas, pegawai, ijin pinjam pakai, BBM, perpanjangan pajak kendaraan dinas, perawatan kendaraan dinas, pengembalian kendaaraan dinas, perpanjangan ijin pinjam pakai, dan detail perawatan. CDM aplikasi pengelolaan kendaraan dinas di Sub Bagian Saran dan Prasarana (SUBBAGSARPRAS) Polres Sidoarjo dapat dilihat pada Gambar 3.

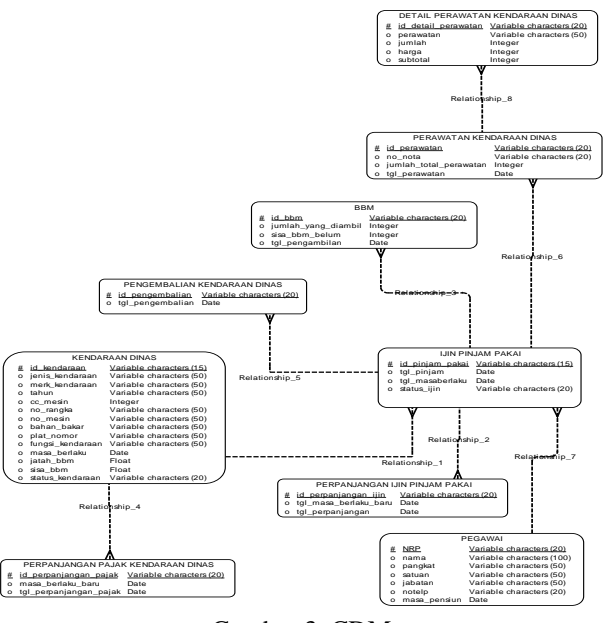

Gambar 3. CDM

# *Physical Data Model*

PDM dari aplikasi pengelolaan kendaraan dinas di Sub Bagian Saran dan Prasarana (SUBBAGSARPRAS) Polres Sidoarjo merupakan hasil dari *generate* CDM yang telah dibuat. PDM aplikasi pengelolaan kendaraan dinas di Sub Bagian Saran dan Prasarana (SUBBAGSARPRAS) Polres Sidoarjo dapat dilihat pada Gambar 4.

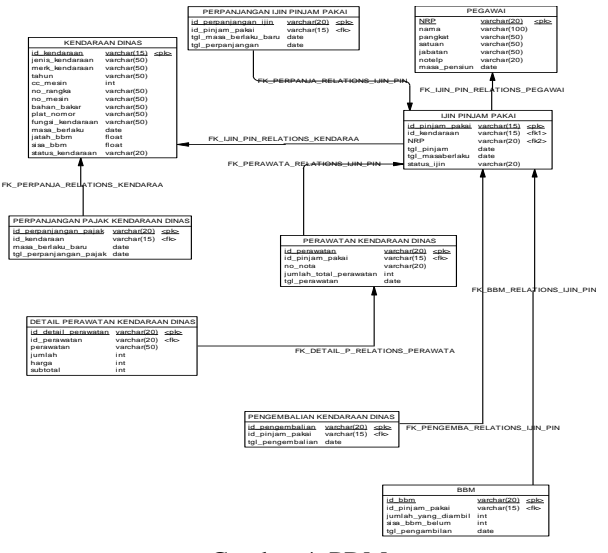

Gambar 4. PDM

#### **Konstruksi**

Konstruksi merupakan proses *coding*. *Coding* merupakan penerjemahan desain dalam bahasa yang bisa dikenali oleh komputer. *Coding* ini dibuat dengan menggunakan bahasa pemrograman *Visual Basic 2010* dan *SQL Server* 2010. Untuk pendukung pembuatan aplikasi ini menggunakan *Power Designer* 15 dan *Power Designer* 6.0.

# **HASIL DAN PEMBAHASAN**

Rancang bangun aplikasi pengelolaan kendaraan dinas di Sub Bagsian Sarana dan Prasarana (SUUBAGSARPRA) Polres Sidoarjo ini berbasis *desktop.*

### **Halaman Utama**

Pengguna halaman utama ini adalah petugas SUBBAGSARPRAS. Pada tampilan halaman utama ini berisi menu-menu yang digunakan dalam menjalankan proses bisnis institusi terutama *input* pegawai, *input* kendaraan dinas, ijin pinjam pakai, pengambilan BBM, dan pembuatan laporan. Adapun halaman utama dapat dilihat pada Gambar 5.

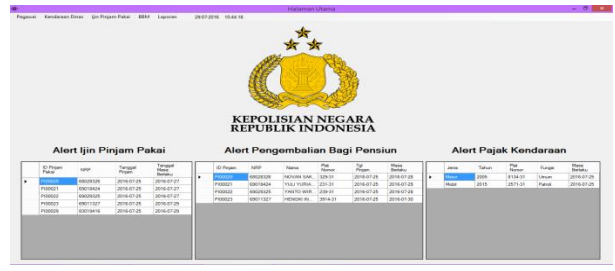

# Gambar 5. Tampilan *Form* Halaman Utama *4.1.1 Form* **Input** *Data Kendaraan Dinas*

Pada tampilan *input* data kendaraan dinas ini berisi *text box* id kendaraan dinas, merk kendaraan, cc mesin, no rangka, no mesin, plat nomor, masa berlaku, dan tahun pembuatan kendaraan. Pada tampilan *input* data kendaraan dinas ini juga berisi *combo box* jenis kendaraan, bahan bakar, dan fungsi kendaraan*.* Selain *text box, combo box, dan combo button* pada tampilan *input* data kendaraan dinas juga terdapat data *grid view* untuk melihat data kendaraan dinas yang telah dimasukkan. Adapun input data kendaraan dinas dapat dilihat pada Gambar 6.

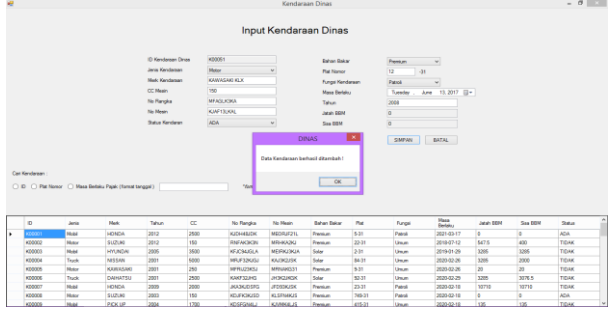

Gambar 6. Tampilan *Form Input* Data Kendaraan Dinas

# *4.1.2 Form* **Update** *Data Kendaraan Dinas*

Pada tampilan *update* data kendaraan dinas ini berisi *text box* id kendaraan dinas, merk kendaraan, cc mesin, no rangka, no mesin, plat nomor, masa berlaku, dan tahun pembuatan kendaraan. Pada tampilan *update* data kendaraan dinas ini juga berisi *combo box* jenis kendaraan, bahan bakar, dan fungsi kendaraan*.* Pada tampilan *update* kendaraan dinas ini digunakan apabila ada perubahan plat nomor dan fungsi kendaraan. Selain *text* box, *combo box, combo button* pada tampilan *update* data kendaraan dinas juga terdapat data *grid view* untuk melihat data kendaraan dinas yang telah dimasukkan. Adapun tampilan *update* data kendaraan dinas dapat dilihat pada Gambar 7.

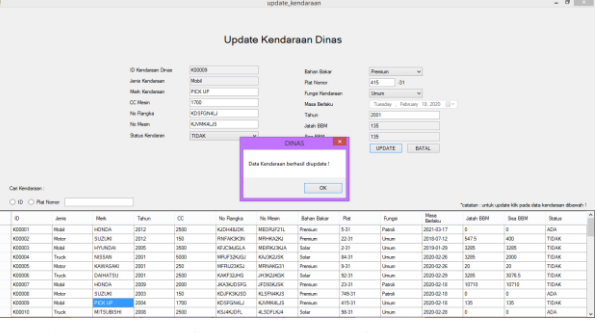

Gambar 7. Tampilan *Form Update* Data Kendaraan Dinas

# *Form Input* **Data Pegawai**

Pada tampilan *input* data pegawai ini berisi *text box* NRP (Nomor Registrasi Pegawai), nama, pangkat, satuan, jabatan, dan no telp. Pada tampilan *input* pegawai juga terdapat kolom untuk *update* pegawai, apabila pemegang kendaraan dinas mendapat kenaikan pangkat dan lain-lain. Selain *text* box dan *combo button* pada tampilan *input* data pegawai juga terdapat data *grid view* untuk melihat data pegawai yang telah dimasukkan. Adapun tampilan *input* data pegawai dapat dilihat pada Gambar 8.

|                     |                 | Baru                           |                 |                    |                                  |                                                          | Update                 |  |  |  |
|---------------------|-----------------|--------------------------------|-----------------|--------------------|----------------------------------|----------------------------------------------------------|------------------------|--|--|--|
|                     | No Reg Pegawat  | 59099435                       |                 |                    |                                  | No Reg Pegewal                                           |                        |  |  |  |
|                     | Name            | INDEA SUGARTO                  |                 |                    | Name                             |                                                          |                        |  |  |  |
|                     | Pangkat         | <b>AIPDA</b><br><b>BAG SDM</b> |                 |                    |                                  | PEGAWAI                                                  | Pancicat               |  |  |  |
|                     | Satuan          |                                |                 |                    | Satures                          |                                                          |                        |  |  |  |
|                     | Jahatan         | <b>KASAT</b>                   |                 |                    | DINAS                            | ∣×                                                       |                        |  |  |  |
|                     | No Tale         | 002194838382                   |                 |                    |                                  |                                                          |                        |  |  |  |
| <b>Mass Pension</b> |                 | 01<br>2017<br>09               |                 |                    | Data Pegawai berhasil ditambah ! |                                                          |                        |  |  |  |
|                     |                 |                                |                 |                    |                                  |                                                          |                        |  |  |  |
|                     | Carl Pegawai    | <b>SIMPAN</b>                  | <b>BATAL</b>    |                    |                                  | OK                                                       | <b>BATAL</b><br>SIMPAN |  |  |  |
|                     | O NRP O Nama    |                                |                 |                    |                                  | "catatan : untuk update kilk pada DATA PEGAWAI dibawah ! |                        |  |  |  |
|                     | NBP             | <b>NAMA</b>                    | <b>PANGKAT</b>  | <b>SATUAN</b>      | <b>JARATAN</b>                   | NOTEL P                                                  | <b>MASA PENSIUM</b>    |  |  |  |
|                     | 21034301        | ARIE PILIANTO                  | <b>BRIPTU</b>   | <b>SATI ANTAS</b>  | <b>ANGOLDE</b>                   | 1001204932991                                            | 2029-03-01             |  |  |  |
|                     | 80023202        | MARKUS DWI SAP                 | BRIPTU          | <b>SIPROPAM</b>    | KASI                             | 083854945454                                             | 2038-02-01             |  |  |  |
|                     | 81099403        | <b>PRIO FAHRIZAL</b>           | <b>BRIGADIR</b> | <b>SAT SAMAPTA</b> | <b>KANIT</b>                     | 005794030203                                             | 2039-09-30             |  |  |  |
|                     | <b>BADSSTOM</b> | GRENO ANDL                     | <b>RRIPKA</b>   | <b>BAG OPS</b>     | <b>WAKASAT</b>                   | 083893928482                                             | 2042-05-30             |  |  |  |
|                     | 65027405        | <b>IRIANTO FAHRIZAL</b>        | <b>AIPDA</b>    | <b>BAG SDM</b>     | KASAT                            | 082184938382                                             | 2023-02-01             |  |  |  |
|                     | 70030406        | ANDREAS WICAKS.                | <b>AIPTU</b>    | <b>SAT TAHTI</b>   | <b>KABAG</b>                     | 002104759304                                             | 2036-03-31             |  |  |  |
|                     | 77082307        | <b>JOKO MARTINUS</b>           | <b>BRIPTU</b>   | <b>SI PROPAM</b>   | <b>KASI</b>                      | 082174839494                                             | 2015-08-16             |  |  |  |

Gambar 8. Tampilan *Form Input* Data Pegawai

# *Form* **Ijin Pinjam Pakai**

Pada tampilan *input* ijin pinjam pakai ini berisi *text box* plat nomor dan nomor registrasi pegawai (nrp). Selain *text* box dan *combo button* pada tampilan *input* ijin pinjam pakai juga terdapat data *grid view* untuk melihat data ijin pinjam pakai yang telah dimasukkan Adapun tampilan *input* ijin pinjam pakai dapat dilihat pada Gambar 9.

|         |                   |                |                    |                 | <b>IJIN PINJAM PAKAI</b> |                        |                         |                   |                       |                |  |
|---------|-------------------|----------------|--------------------|-----------------|--------------------------|------------------------|-------------------------|-------------------|-----------------------|----------------|--|
|         | ID Pinjam Pakai   | PI00032        |                    |                 |                          | Jabatan                |                         | <b>KASAT</b>      |                       |                |  |
|         | <b>Plat Nomor</b> | 8372-31        | KD0003             |                 |                          | No Telp                |                         | 082194838382      |                       |                |  |
|         | Status Kendaraan  | <b>ADA</b>     |                    | $\vee$          |                          |                        | Masa Pensium            | Friday            | .September 1.2017   V |                |  |
|         | No Reg Pegawai    | 59099435       |                    |                 | <b>DINAS</b>             | ×<br><b>Tol Pinism</b> |                         | Feder             | $\Delta$ shr          | 29.2016 二 -    |  |
|         | Nama<br>Setuen    | <b>AIPDA</b>   | INDRA SUGIARTO     |                 | Peminiaman Berhasil!     |                        | <b>Tol Masa Berlaku</b> | Seturday .        | July.                 | 29.2017 -      |  |
|         | Pangkat           | <b>BAG SOM</b> |                    |                 | OK                       |                        | <b>SIMPAN</b>           |                   | <b>BATAL</b>          |                |  |
|         |                   |                |                    |                 |                          |                        |                         |                   |                       |                |  |
| ю       | Plat              | NRP            | Nama               | Pangkat         | Jabatan                  | Satuan                 | No Telp                 | <b>Tol Pinjam</b> | Masa<br>Berbicu       | Status         |  |
| 100001  | 453631            | 68023123       | EKD PRASTYD        | <b>AIPDA</b>    | KASAT                    | <b>BAG SDM</b>         | 082194919994            | 2016-07-25        | 2016-07-28            | SELESAL        |  |
| PI00002 | \$3-31            | 69038421       | <b>MUJAS WIDIA</b> | <b>BRIPKA</b>   | <b>WAKASAT</b>           | <b>BAG OPS</b>         | 082184828288            | 2016-07-25        | 2016-07-28            | SELESAL        |  |
| P100003 | 238-31            | 69043822       | DJOKO ARDI.        | <b>BRIGADIR</b> | <b>WAKASAT</b>           | SAT SAMAPTA            | 082184842911            | 2016-07-25        | 2016-07-26            | SELESAI        |  |
| P100004 | 311-31            | 68019320       | <b>RUDIANTO</b>    | <b>AIPDA</b>    | KASAT                    | <b>BAG SDM</b>         | 082134525499            | 2016-07-25        | 2016-07-27            | SELESAL        |  |
| P100005 | \$472-31          | 65027405       | <b>IRIANTO FAH</b> | <b>AIPDA</b>    | KASAT                    | <b>BAG SDM</b>         | 082184938382            | 2016-07-25        | 2023-01-29            | PINJAM         |  |
| PI00006 | 929-31            | 77018312       | KIBAL SURYA        | <b>AIPTU</b>    | <b>KABAG</b>             | <b>SAT TAHTI</b>       | 082194919492            | 2016-07-25        | 2016-07-29            | SELESAL        |  |
| P100007 | 329-31            | 78019214       | GANDEN SAP         | <b>AIPDA</b>    | <b>KASAT</b>             | <b>BAG SDM</b>         | 082183949929            | 2016-07-25        | 2016-07-30            | SELESAL        |  |
| PICCOCO | 3820-31           | 71017916       | AYU WULAND.        | <b>RRIPKA</b>   | <b>WAKASAT</b>           | <b>BAG OPS</b>         | 082150505045            | 2016-07-25        | 2016-07-30            | SELESAL        |  |
| PI00009 | 8-31              | 71034301       | ARIF PLUIANTO      | <b>BRIPTU</b>   | <b>ANGGOTA</b>           | <b>SAT LANTAS</b>      | 082184532591            | 2016-07-25        | 2016-07-29            | <b>SELESAI</b> |  |
| P100010 | 642-31            | 71019318       | <b>RAMBANG WA</b>  | <b>AIPTU</b>    | <b>KABAG</b>             | <b>SAT TAHTI</b>       | 082184912931            | 2016-07-25        | 2017-11-30            | PINJAM         |  |

Gambar 9. Tampilan *Form* Ijin Pinjam Pakai

# *Form Update* **Ijin Pinjam Pakai**

Pada tampilan *update* ijin pinjam pakai ini berisi *text box* plat nomor dan *combo box* id pinjam pakai. Selain text box, combo box, dan *combo button* padi.4 tampilan *update* ijin pinjam pakai juga terdapat data *grid view* untuk melihat data ijin pinjam pakai yang telah di*update*. Adapun tampilan *update* ijin pinjam pakai dapat dilihat pada Gambar 10.

|        |                         |                                                                                  |               |                              |      |                           |                                     | Update Ijin Pinjam Pakai |                               |                                                                               |                          |                          |
|--------|-------------------------|----------------------------------------------------------------------------------|---------------|------------------------------|------|---------------------------|-------------------------------------|--------------------------|-------------------------------|-------------------------------------------------------------------------------|--------------------------|--------------------------|
|        |                         | <b>ID Pinjam Pakaj</b><br><b>Plat Noner</b><br>No Reg Pegawai<br>Nama<br>Panckat |               | PI00003<br>KI20038<br>643-31 |      |                           | Jabatan                             |                          | <b>KASAT</b>                  |                                                                               |                          |                          |
|        |                         |                                                                                  |               |                              |      | No Telp                   |                                     |                          | 082184938382                  |                                                                               |                          |                          |
|        |                         |                                                                                  |               | 65027405                     |      |                           | <b>Tel Biology</b>                  |                          |                               | July 18, 2016 2<br>Monday                                                     |                          |                          |
|        |                         |                                                                                  |               | <b>IRIANTO FAHRIZAL</b>      |      |                           | <b>DINAS</b>                        | $\propto$                |                               | Thursday . November 19, 2020 [1] -                                            |                          |                          |
|        |                         |                                                                                  |               | <b>AIPDA</b>                 |      |                           |                                     |                          |                               |                                                                               |                          |                          |
|        |                         | Satuan                                                                           |               | <b>BAG SDM</b>               |      |                           | Update liin Piniam Pakai Berhasil ! |                          |                               |                                                                               |                          |                          |
| $\Box$ | Cari lin Piniam Pakai : | Rama C Plat Nomor                                                                |               |                              |      |                           |                                     |                          |                               |                                                                               |                          |                          |
|        | ID.                     | $\overline{D}$<br>Kendaraan                                                      | Plat          | NRP                          | Nama |                           | Pangkat                             | Jabatan                  | Satuan                        | "catatan : untuk update klik pada data IJIN PINJAM PAKAI dibawah !<br>No Telo | <b>Tol Pinjam</b>        | Masa<br>Berlaku          |
|        | P100001                 | K00002                                                                           | 22-31         | 71034301                     |      | ARIF PUJIAN.              | <b>RRIPTII</b>                      | <b>ANGGOTA</b>           | <b>SAT LANTAS</b>             | 082184932991                                                                  | 2016-07-18               | 2017-07-18               |
|        |                         | <b>K00003</b>                                                                    | 2.11          | R1099403                     |      | <b>PRIO FAHRIZ.</b>       | <b>REIGADIR</b>                     | KANIT                    | <b>SAT SAMAPTA</b>            | 085794038283                                                                  | 2016-07-18               | 2017-07-19               |
|        | P100002                 |                                                                                  | 92-31         | 65027405                     |      | <b>IRIANTO FAH</b>        | <b>AIPDA</b>                        | <b>KASAT</b>             | <b>BAG SDM</b>                | 082184938382                                                                  | 2016-07-18               | 2020-11-19               |
|        | P100003                 | K00006                                                                           |               |                              |      |                           |                                     |                          |                               |                                                                               |                          |                          |
|        | P100005<br>P100006      | K00004<br>K00005                                                                 | 84-31<br>\$31 | 77082307<br>78038406         |      | JOKO MARTI.<br>ANDREAS W. | <b>BRIPTU</b><br><b>AIPTU</b>       | KASI<br>KABAG            | SI PROPAM<br><b>SAT TAHTI</b> | 082174839494<br>082184759384                                                  | 2016-07-18<br>2016-07-18 | 2017-07-18<br>2016-07-22 |

Gambar 10. Tampilan *Form Update* Ijin Pinjam Pakai

#### *Form* **Pencarian Kendaraan Dinas**

Pada tampilan pencarian kendaraan dinas ini berisi *text box* nomor registrasi pegawai (nrp), nama pegawai, dan plat nomor. Selain *text* box dan *combo button* pada tampilan pencarian kendaraan dinas juga terdapat data *grid view* untuk melihat hasil dari pencarian kendaraan dinas. Adapun tampilan pencarian kendaraan dinas dapat dilihat pada Gambar 11.

| pencarian_kendaraan_pinjam |                       |              |                |                                     |                        |                                             |                     |       |                 |
|----------------------------|-----------------------|--------------|----------------|-------------------------------------|------------------------|---------------------------------------------|---------------------|-------|-----------------|
|                            |                       |              |                |                                     |                        |                                             |                     |       |                 |
| PENCARIAN KENDARAAN        |                       |              |                |                                     |                        |                                             |                     |       |                 |
|                            |                       |              |                | O NRP O Nama Pegawai @ Plat Namar 9 |                        |                                             |                     |       |                 |
|                            |                       |              |                |                                     |                        |                                             |                     |       |                 |
|                            |                       |              |                |                                     |                        |                                             |                     |       |                 |
| NRP                        | NAMA                  | PANGKAT      | <b>JABATAN</b> | <b>SATUAN</b>                       |                        |                                             |                     | TAHUN |                 |
| 109214                     | GANDEN SAPUTRA        | <b>AIPDA</b> | KASAT          | <b>BAG SCM</b>                      | JENS_KENDARAAN<br>Teck | <b>VERK_KENDARAAN</b><br><b>NISSAN FUSO</b> | PLAT_NOMOR<br>83531 | 2010  | CC_MESN<br>6000 |
| 77018312                   | IQBAL SURYA NUGRA     | <b>APTU</b>  | KABAG          | <b>SATTAHTI</b>                     | <b>Mobil</b>           | DAIHATSU XENIA                              | 945-31              | 2007  | 1200            |
|                            | AYU WULANDARI         | BRIFKA       | WAKASAT        | BAG OPS                             | Took                   | <b>MTSUBSH</b>                              | 58-31               | 2008  | 2500            |
| 71017816<br>65027405       | <b>RANTO FAHRIZAL</b> | <b>AIPDA</b> | KASAT          | <b>BAG SCM</b>                      | Took                   | DAIHATSU                                    | 92-31               | 2001  | 2500            |

Gambar 11. Tampilan *Form* Pencarian Kendaraan Dinas

#### **4.1.3** *Form* **Perpanjangan Ijin Pinjam Pakai**

Pada tampilan perpanjangan ijin pinjam pakai ini berisi *text box* id pinjam pakai. Selain *text* box dan *combo button* pada tampilan *input* data perpanjangan ijin pinjam pakai ini juga terdapat data *grid view* untuk melihat data perpanjangan ijin pinjam pakai yang telah dimasukkan. Adapun tampilan perpanjangan ijin pinjam pakai dapat dilihat pada Gambar 12.

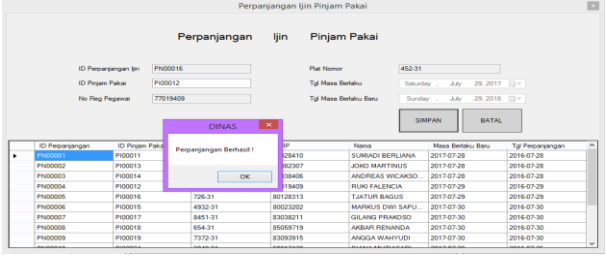

#### Gambar 12. Tampilan *Form* Perpanjangan Ijin Pinjam Pakai

#### *4.1.4 Form* **Perpanjangan Pajak Kendaraan Dinas**

Pada tampilan perpanjangan pajak kendaraan dinas ini berisi *text box* plat nomor. Selain *text* box dan *combo button* pada tampilan *input* data perpanjangan pajak kendaraan dinas juga terdapat data *grid view* untuk melihat data perpanjangan pajak kendaraan dinas yang telah dimasukkan. Adapun tampilan perpanjangan pajak kendaraan dinas dapat dilihat pada Gambar 13.

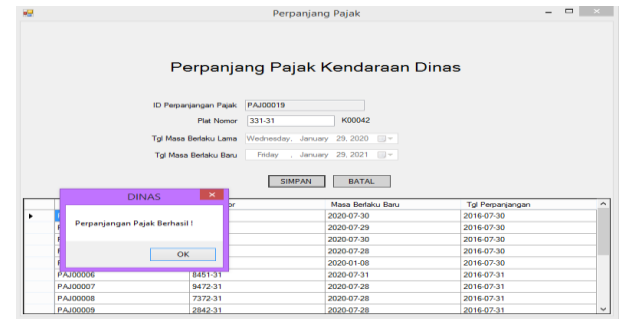

Gambar 13. Tampilan *Form* Perpanjangan Pajak Kendaraan Dinas

#### *Form* **Pengembalian Kendaraan Dinas**

Pada tampilan pengembalian kendaraan dinas ini berisi informasi tentang id pengembalian, *text box* id pinjam pakai, dan *combo box* status pinjaman. Adapun tampilan pengembalian kendaraan dinas dapat dilihat pada Gambar 14.

|                                       |                         | Pengembalian Kendaraan Dinas                        |  |
|---------------------------------------|-------------------------|-----------------------------------------------------|--|
|                                       |                         | Pengembalian Kendaraan Dinas                        |  |
|                                       | ID Pengembalian         | <b>PENG00010</b>                                    |  |
|                                       | <b>ID Pinjam Pakai</b>  | PI00022                                             |  |
|                                       | <b>Plat Nomor</b>       | 239-31<br>K00033                                    |  |
|                                       | <b>Status Pinjaman</b>  | <b>SELESAI</b><br>$\checkmark$                      |  |
| $\boldsymbol{\times}$<br><b>DINAS</b> | <b>Tal Pengembalian</b> | $29, 2016$ $\blacksquare$ -<br>Friday<br>July<br>×. |  |
| Pengembalian Berhasil!                |                         | <b>SIMPAN</b><br><b>BATAL</b>                       |  |
| OK                                    |                         |                                                     |  |

Gambar 14. Tampilan *Form* Pengembalian Kendaraan Dinas

### *Form Perawatan* **Kendaraan Dinas**

Pada tampilan perawatan kendaraan dinas ini berisi *text box* id pinjam pakai, no nota, perawatan, harga, dan jumlah. Selain *text* box dan *combo button* pada tampilan perawatan kendaraan dinas juga terdapat data *grid view* untuk melihat data perawatan kendaraan dinas yang telah dimasukkan. Adapun tampilan *input* perawatan kendaraan dinas dapat dilihat pada Gambar 15.

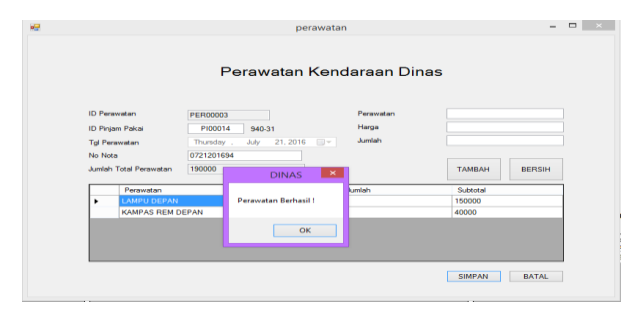

Gambar 15. Tampilan *Form* Perawatan Kendaraan Dinas

#### *Form* **Pembagian Jatah BBM**

Pada tampilan pembagian jatah BBM ini berisi *text box* id pinjam pakai dan jumlah yang diambil. Selain *text* box dan *combo button* pada tampilan pembagian jatah BBM juga terdapat data *grid view* untuk melihat data pembagian jatah BBM yang telah dimasukkan. Adapun tampilan pembagian jatah BBM dapat dilihat pada Gambar 16.

|   |                  |                                                   |             | Pembagian Jatah BBM                  |                        |                         |                           |                   |  |
|---|------------------|---------------------------------------------------|-------------|--------------------------------------|------------------------|-------------------------|---------------------------|-------------------|--|
|   |                  | <b>ID BBM</b>                                     | 800011      |                                      | Say BBM                |                         | Liter                     |                   |  |
|   |                  | ID Piniam Pakai                                   | isi dan TAR | $\sim$                               | <b>Tol Pengambilan</b> | August<br><b>Monday</b> | $15.2016$ $\Box$          |                   |  |
|   |                  | Plat Namor                                        |             |                                      |                        | <b>SIMPAN</b>           | <b>BATAL</b>              |                   |  |
|   |                  | <b>Jumlah yang dambil</b>                         |             | Liter                                |                        |                         |                           |                   |  |
|   |                  | Catatan : Gunakan (.) untuk koma pada jumlah yang |             | Carl 1<br><b>CONRP</b><br>Plat Nomor |                        |                         | Jumlah yang diambil       | Liber             |  |
|   | ю<br>Pengambilan | <b>ID Pinjam</b><br>Pakai                         | <b>NRP</b>  | Nama                                 | Plat                   | Jumbeh Ambil            | Sisa BBM<br>Setelah Antal | Tol<br>Pengambian |  |
|   | 00001            | P100011                                           | 78028410    | SUMIADI BERLIA.                      | 948-31                 | 500                     | 3000                      | 7/29/2016         |  |
|   | <b>B00002</b>    | P100005                                           | 65027405    | <b>IRIANTO FAHRIZ</b>                | 9472-31                | 100                     | 29237                     | 7/29/2016         |  |
|   | <b>ROOD03</b>    | P100010                                           | 71019318    | <b>RAMRANG WAS</b>                   | 642-31                 | 600                     | 3000                      | 7/29/2016         |  |
|   | <b>BOOOG4</b>    | P100012                                           | 77019409    | <b>RUIG FALENCIA</b>                 | 452-31                 | 10                      | $22^{1}$                  | 7/29/2016         |  |
|   | <b>BOOOOS</b>    | <b>PI00005</b>                                    | 65027405    | <b>IRIANTO FAHRIZ</b>                | 9472-31                | 400                     | 29237                     | 7/30/2016         |  |
|   | 300008           | P100011                                           | 78028410    | SUMIADI BERLIA                       | 948-31                 | 50                      | 3000                      | 7/30/2016         |  |
|   | <b>B00007</b>    | P100010                                           | 71019318    | <b>BAMBANG WAS</b>                   | 642-31                 | 97                      | 3000                      | 7/30/2016         |  |
| ٠ | ROODOR           | P100012                                           | 77019409    | <b>RUKLEALENCIA</b>                  | 452.31                 | 5                       | $\overline{22}$           | 7/30/2016         |  |

Gambar 16. Tampilan *Form* Pembagian Jatah BBM

#### **Laporan Perawatan Kendaraan Dinas**

Pada tampilan laporan perawatan kendaraan dinas ini berisi informasi NRP, plat nomor, jenis kendaraan, merk, tahun, cc, perawatan, jumlah, harga, dan sub total. Adapun tampilan laporan perawatan kendaraan dinas dapat dilihat pada Gambar 17.

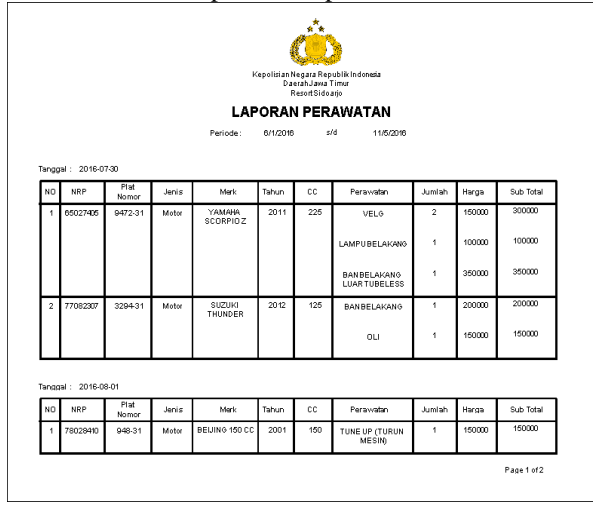

Gambar 17. Tampilan *Form* Laporan Perawatan Kendaraan Dinas

# **Laporan Pembagian Jatah BBM**

Tampilan laporan pembagian jatah BBM ini berisi informasi tentang id pinjam pakai, merk, plat nomor, bahan bakar, jatah BBM, jumlah yang diambil, dan sisa BBM dari masing-masing kendaraan dinas yang mengambil jatah BBM. Adapun tampilan laporan pembagian jatah BBM dapat dilihat pada Gambar 18.

|                          |                       |                            | Kepolisian Negara Republik Indonesia<br><b>LAPORAN PEMBAGIAN</b> | Daerah Jawa Timur<br>Resort Sidoarjo<br><b>JATAH BBM</b> |                               |                                     |
|--------------------------|-----------------------|----------------------------|------------------------------------------------------------------|----------------------------------------------------------|-------------------------------|-------------------------------------|
|                          |                       |                            | Periode: 6/1/2016                                                | s/d                                                      | 10/8/2016                     | 8/15/2015                           |
| 2016-07-29               |                       |                            |                                                                  |                                                          |                               |                                     |
| <b>IDPinjam</b><br>Pakai | Merk                  | <b>PlatNomor</b>           | <b>Rahan Rakar</b>                                               | <b>Jatah</b>                                             | <b>Jumlah Ambil</b>           | <b>Sisa Setelah</b><br><b>Ambil</b> |
| PI00011                  | BEIJING 160 CC<br>.   | 948-31                     | Premium                                                          | 3550                                                     | 500                           | 3050                                |
| P100005                  | YAMAHA SCORPIO<br>z   | 9472-31                    | Premium                                                          | 29738                                                    | 100                           | 29637                               |
| P100010                  | <b>KIASPORTAGE</b>    | 642-31                     | Premium                                                          | 3698                                                     | 600                           | 3097                                |
| P100012                  | <b>HONDA TIGER</b>    | 452-31                     | Premium                                                          | 38                                                       | 10                            | 27                                  |
|                          |                       |                            |                                                                  |                                                          |                               | Page 1 of 2                         |
| P100020                  | <b>TOYOTA DINA</b>    | 329-31                     | Soler                                                            | 18                                                       | 10                            | 8                                   |
|                          |                       | Jumlah Pengambilan Premium | n.                                                               | 1210                                                     | Jumlah Pengambilan Solar<br>× | 10                                  |
| 2016-07-30               |                       |                            |                                                                  |                                                          |                               |                                     |
| <b>IDPinjam</b><br>Pakai | Merk                  | <b>Plat Nomor</b>          | <b>Bahan Bakar</b>                                               | Jatah                                                    | <b>Jumlah Ambil</b>           | <b>Sisa Setelah</b><br><b>Ambil</b> |
| P100013                  | <b>SUZUKI THUNDER</b> | 3294-31                    | Premium                                                          | 10                                                       | $\overline{\mathbf{3}}$       | $\overline{7}$                      |
|                          | YAMAHA SCORPIO<br>z   | 9472-31                    | Premium                                                          | 29738                                                    | 400                           | 29237                               |
| P100005                  | BEIJING 150 CC        | 948-31                     | Premium                                                          | 3550                                                     | 50                            | 3000                                |
| P100011                  |                       |                            |                                                                  |                                                          | 97                            | 3000                                |
| P100010                  | <b>KIASPORTAGE</b>    | 642-31                     | Premium                                                          | 3698                                                     |                               |                                     |
| P100012                  | <b>HONDA TIGER</b>    | 452-31                     | Premium                                                          | 38                                                       | 6                             | 22                                  |

Gambar 18. Tampilan *Form* Laporan Pembagian jatah BBM

#### **4.1.5 Laporan Perpanjangan Ijin Pinjam Pakai**

Tampilan laporan perpanjangan ijin pinjam pakai ini berisi informasi tentang no registrasi pegawai (NRP), pangkat, satuan, jabatan, dan tanggal berlaku baru. Adapun tampilan laporan perpanjangan ijin pinjam pakai dapat dilihat pada Gambar 19.

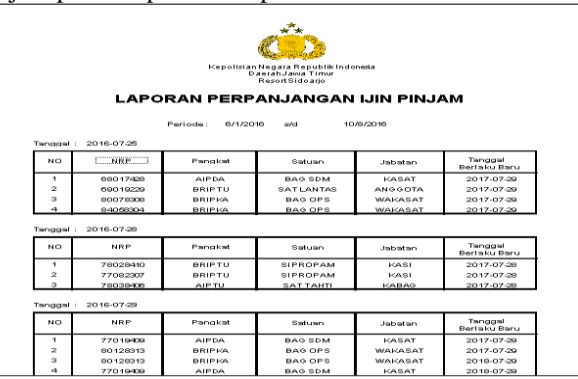

Gambar 19. Tampilan *Form* Laporan Perpanjangan Ijin Pinjam Pakai

### **4.1.6 Laporan Perpanjangan Pajak Kendaraan Dinas**

Tampilan laporan perpanjangan pajak kendaraan dinas ini berisi informasi tentang plat nomor, merk kendaraan, jenis kendaraaan, tahun, cc, pemegang, dan tanggal berlaku baru. Adapun tampilan laporan perpanjangan pajak kendaraan dinas dapat dilihat pada Gambar 20.

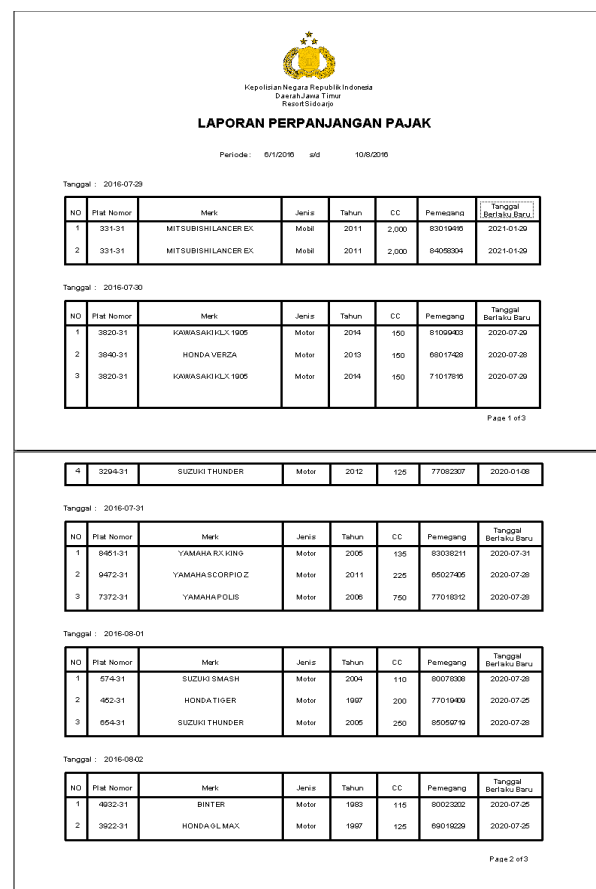

Gambar 20. Tampilan *Form* Laporan Perpanjangan Pajak Kendaraan Dinas

# **Laporan Pengembalian Kendaraan Dinas**

Tampilan laporan pengembalian kendaraan dinas ini berisi informasi tentang NRP, merk kendaraan, jenis kendaraan, tahun, cc, plat nomor, dan tanggal pengembalian. Adapun tampilan laporan pengembalian kendaraan dinas dapat dilihat pada Gambar 21.

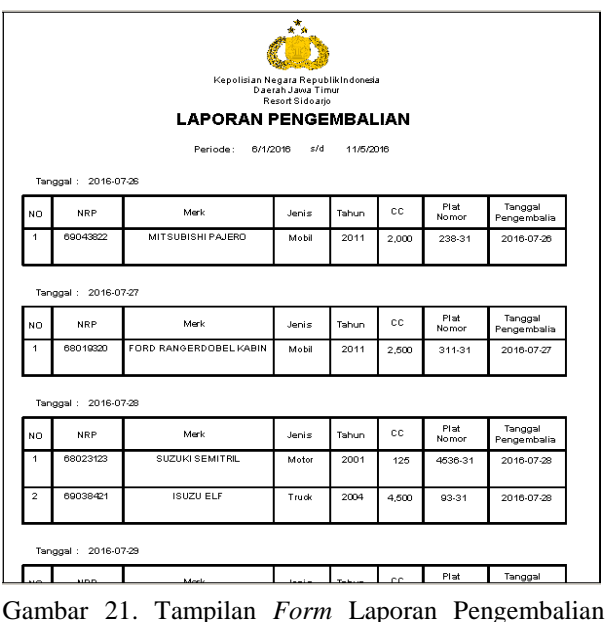

Kendaraan Dinas

### **Laporan Kerusakan Kendaraan Dinas**

Tampilan laporan kerusakan kendaraan dinas ini berisi informasi NRP, plat nomor, jenis kendaraan, merk, tahun, cc, perawatan, jumlah, harga, dan sub total. Adapun tampilan laporan kerusakan kendaraan dinas dapat dilihat pada Gambar 22.

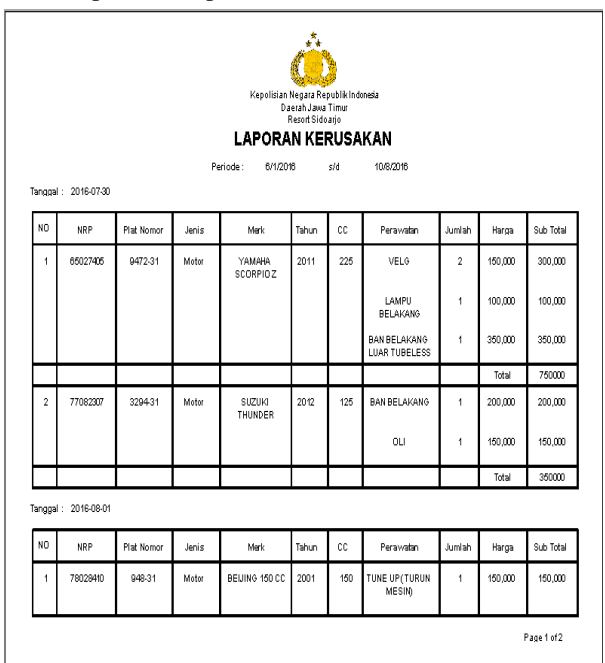

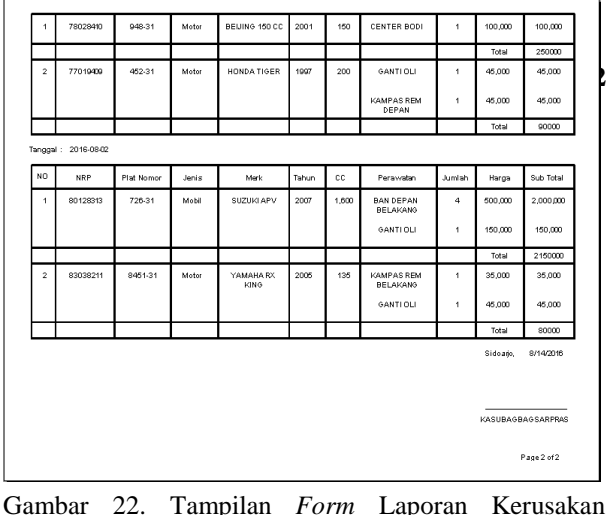

Kendaraan Dinas

# **4.1.7 Laporan Ijin Pinjam Pakai**

Tampilan laporan ijin pinjam pakai ini berisi informasi NRP, pangkat, satuan, jabatan, plat nomor, tanggal pinjam, dan tanggal masa berlaku. Adapun tampilan laporan ijin pinjam pakai dapat dilihat pada Gambar 23.

|                      |                                   |                 | Periode:         | Kepolisian Negara RepublikIndonesia<br>Daerah Jawa Timur<br>Resort Sidoario<br><b>LAPORAN IJIN PINJAM PAKAI</b><br>6/1/2016<br>std | 10/8/2016  |                   |                                |
|----------------------|-----------------------------------|-----------------|------------------|----------------------------------------------------------------------------------------------------|------------|-------------------|--------------------------------|
| NO.                  | Tanggal: 2016-07-25<br><b>NRP</b> | Pangkat         | Satuan           | Jabatan                                                                                                    | Plat Nomor | Tanggal<br>Piniam | Tanggal Masa<br><b>Redaktu</b> |
| $\ddot{\phantom{1}}$ | 68023123                          | <b>AIPDA</b>    | BAG SDM          | KASAT                                                                                                    | 4536.31    | 2016-07-25        | 2016-07-28                     |
| $\overline{a}$       | 69038421                          | <b>RRIPKA</b>   | BAG OPS          | <b>WAKASAT</b>                                                                                                    | 93-31      | 2010-07-25        | 2010-07-28                     |
| 3                    | 69043622                          | <b>BRIGADIR</b> | SAT SAMAPTA      | WAKASAT                                                                                                    | 238-31     | 2010-07-25        | 2010-07-20                     |
| 4                    | 69019200                          | <b>AIPDA</b>    | <b>BAG SDM</b>   | KASAT                                                                                                    | 311-31     | 2018-07-25        | 2016-07-27                     |
| 6                    | 65027405                          | <b>AIPDA</b>    | <b>BAG SDM</b>   | KASAT                                                                                                    | 9472-31    | 2016-07-25        | 2023-0129                      |
| 6                    | 77018312                          | <b>AIPTU</b>    | <b>SAT TAHTI</b> | KABAG                                                                                                    | 929-31     | 2016-07-25        | 2016-07-29                     |
| z                    | 78019214                          | <b>AIPDA</b>    | <b>BAG SDM</b>   | KASAT                                                                                                    | 329-31     | 2016-07-25        | 2016-07-30                     |
| 8                    | 71017816                          | <b>BRIPKA</b>   | <b>BAG OPS</b>   | WAKASAT                                                                                                    | 3820-31    | 2016-07-25        | 2016-07-30                     |
| <b>g</b>             | 71034301                          | <b>BRIPTU</b>   | SAT LANTAS       | <b>ANGGOTA</b>                                                                                                    | 8-31       | 2018-07-25        | 2016-07-29                     |
| 10                   | 71010318                          | <b>AIPTU</b>    | <b>SAT TAHTI</b> | KARAG                                                                                                    | 642-31     | 2018-07-25        | 2017-11-30                     |
| 11                   | 78029410                          | <b>BRIPTU</b>   | SIPROPAM         | KASI                                                                                                    | 948-31     | 2016-07-25        | 2017-07-28                     |

Gambar 23. Tampilan *Form* Laporan Ijin Pinjam Pakai

# **4.2 Uji Coba Aplikasi**

Pada proses uji coba aplikasi dilakukan oleh pejabat Polres Sidoarjo dan petugas SUBBAGSARPAS. Proses uji coba aplikasi dilakukan untuk memastikan semua fungsi pada aplikasi berjalan sesuai dengan tujuan. Proses uji coba aplikasi memiliki tahapan menguji semua masukan dan membandingkan masukan tersebut dengan hasil yang diharapkan.

# *4.2.1* **Black box testing**

*Black box testing* adalah pengujian yang dilakukan dengan mengamati hasil eksekusi melalui data uji dan memeriksa fungsional dari aplikasi. Pada aplikasi pengelolaan kendaraan dinas di SUBBAGSARPRAS Polres Sidoarjo terdapat beberapa fungsi yang akan diuji menggunakan *black box testing*.

Pengujian dengan *black box testing* untuk membuktikan bahwa aplikasi yang dibuat telah sesuai dengan tujuan.

### **4.2.2 Uji Coba Fungsi Aplikasi**

Uji coba fungsi ini dilakukan untuk mengetahui apakah fungsi dapat berjalan. Untuk melakukan uji coba tersebut dilakukan dengan melakukan akses ke halaman tersebut. Hasil tes fungsi dapat dilihat pada Tabel 1.

| No              | Tujuan                                                             | <b>Input</b>                                                                                                    | Output yang<br>diharapkan                                                                                                    | Hasil         | Output                            |
|-----------------|--------------------------------------------------------------------|----------------------------------------------------------------------------------------------------|----------------------------------------------------------------------------------------------------|---------------|-----------------------------------|
| ī               | Menampilkan                                                        | Memilih                                                                                                    | Sistem                                                                                                    | <b>Sukses</b> | Seperti                           |
|                 | halaman utama                                                      | yang<br>menu<br>ada<br>pada                                                                                                    | menampilkan<br>menu<br>yang                                                                                                  |               | pada<br>Gambar                    |
| $\overline{2}$  |                                                                    | aplikasi                                                                                                    | dipilih oleh user                                                                                                    |               | 4.1                               |
|                 | Menampilkan<br>form input data<br>kendaraan dinas                  | Memilih jenis<br>kendaraan,<br>bahan<br>bakar,<br>fungsi<br>kendaraan,<br>dan<br>mengisi<br>data<br>kendaraan<br>dinas dan klik<br>simpan              | Sistem<br>akan<br>menyimpan data<br>kendaraan dinas<br>ke<br>dalam<br>database                                               | Sukses        | Seperti<br>pada<br>Gambar<br>4.2  |
|                 | Menampilkan<br>update<br>form<br>kendaraan dinas                   | data<br>Mengisi<br>Update<br>kendaraan<br>dinas dan klik<br>simpan                                                                                     | Sistem<br>akan<br>menyimpan<br>data<br>update<br>dinas<br>kendaraan<br>dalam<br>ke.<br>database                              | Sukses        | Seperti<br>pada<br>Gambar<br>4.3  |
| $\overline{4}$  | Menampilkan<br>form input data<br>pegawai                          | Mengisi<br>data<br>pegawai<br>dan<br>klik simpan                                                                                                    | Sistem<br>akan<br>menyimpan data<br>pegawai<br>ke<br>dalam database                                                          | Sukses        | Seperti<br>nada<br>Gambar<br>4.4  |
| 5               | Menampilkan<br>form ijin pinjam<br>pakai kendaraan<br>dinas'       | Mengisi<br>plat<br>nomor<br>kendaraan<br>dinas dan data<br>iiin<br>pinjam<br>pakai<br>yang<br>sesuai dengan<br>form yang ada<br>klik<br>dan<br>simpan  | akan<br>Sistem<br>orsiem akan<br>menyimpan data<br>ijin pinjam pakai<br>kendaraan dinas<br>dalam<br>ke.<br>database          | <b>Sukses</b> | Seperti<br>pada<br>Gambar<br>4.5  |
| 6               | Menampilkan<br>form update ijin<br>pinjam pakai<br>kendaraan dinas | Update<br>data<br>ijin<br>pinjam<br>pakai<br>yang<br>sesuai dengan<br>form yang ada<br>dan<br>klik<br>simpan                                           | akan<br>Sistem<br>menyimpan<br>update data ijin<br>pinjam<br>$\mathbf{p}$ akai<br>kendaraan dinas<br>ke<br>dalam<br>database | <b>Sukses</b> | Seperti<br>pada<br>Gambar<br>4.6  |
| 7               | Menampilkan<br>form pencarian<br>kendaraan dinas                   | Mengisi NRP,<br>nama<br>pegawai, dan<br>atau<br>plat<br>nomor                                                                                          | Sistem<br>akan<br>menampilkan<br>kendaraan<br>data<br>dinas<br>dan data<br>pemegang<br>kendaraan dinas                       | Sukses        | Seperti<br>pada<br>Gambar<br>4.7  |
| $\mathbf{R}$    | Menampilkan<br>form<br>perpanjangan<br>ijin pinjam pakai           | id<br>Mengisi<br>pinjam pakai<br>klik<br>dan<br>simpan                                                                                                 | Sistem<br>akan<br>menyimpan data<br>perpanjangan ijin<br>pinjam pakai ke<br>dalam database                                   | Sukses        | Seperti<br>pada<br>Gambar<br>4.8  |
| $\mathbf Q$     | Menampilkan<br>form<br>perpanjangan<br>pajak kendaraan<br>dinas    | Mengisi<br>plat<br>nomor<br>kendaraan dan<br>klik simpan                                                                                               | Sistem<br>akan<br>menyimpan data<br>perpanjangan<br>kendaraan dinas<br>dalam<br>ke<br>database                               | Sukses        | Seperti<br>pada<br>Gambar<br>4.9  |
| $\overline{10}$ | Menampilkan<br>form<br>pengembalian<br>kendaraan dinas             | $\overline{\mathbf{d}}$<br>Mengisi<br>pinjam pakai,<br>memilih<br>status<br>peminjaman<br>kendaraan<br>dinas menjadi<br>selesai,<br>dan<br>klik simpan | akan<br>Sistem<br>menyimpan data<br>pengembalian<br>kendaraan dinas<br>dalam<br>ke<br>database                               | <b>Sukses</b> | Seperti<br>pada<br>Gambar<br>4.10 |
| 11              | Menampilkan<br>form perawatan<br>kendaraan dinas                   | Mengisi<br>id<br>pinjam pakai,<br>nomor<br>nota,<br>data<br>perawatan<br>kendaraan<br>dan<br>dinas,<br>klik simpan                                     | System<br>akan<br>menyimpan data<br>perawatan<br>kendaraan<br>dinas<br>ke<br>dalam<br>database                               | <b>Sukses</b> | Seperti<br>pada<br>Gambar<br>4.11 |
| $\overline{12}$ | Menampilkan<br>form pembagian                                      | id<br>Mengisi                                                                                                    | Sistem<br>akan<br>menyimpan data                                                                                             | <b>Sukses</b> | Seperti<br>pada                   |
|                 | jatah BBM                                                          | pinjam pakai,<br>jumlah<br>BBM<br>yang diambil,<br>dan<br>klik<br>simpan                                                                               | pengambilan<br>BBM ke dalam<br>database                                                                                      |               | Gambar<br>4.12                    |
| 13              | Menampilkan<br>laporan<br>perawatan                                | Memasukkan<br>periode yang<br>diinginkan<br>dan klik sort                                                                                              | akan<br>System<br>menampilkan<br>sesuai<br>data<br>periode<br>dengan<br>yang dipilih                                         | Sukses        | Seperti<br>pada<br>Gambar<br>4.13 |

Tabel 1. Hasil Tes Fungsi Aplikasi

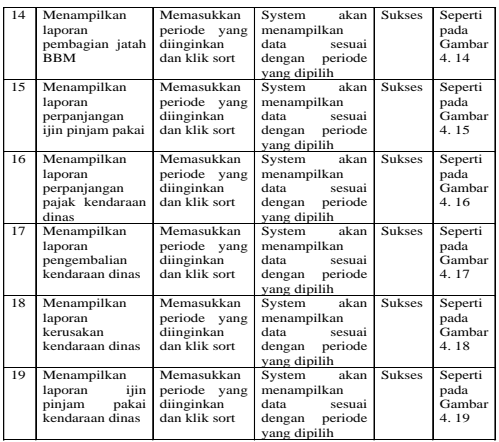

#### **Evaluasi Sistem**

Tahap evaluasi ini menampilkan hasil evaluasi aplikasi yang telah dibangun apakah sudah dapat menjawab kebutuhan pengguna atas permasalahan yang dialami. Untuk mengetahui hasilnya dilakukan evaluasi tersebut dengan uji coba ke beberapa pengguna dengan menggunakan data sementara. Hasil evalusi sistem dapat dilihat pada Tabel 2.

Tabel 2. Hasil Evaluasi Sistem

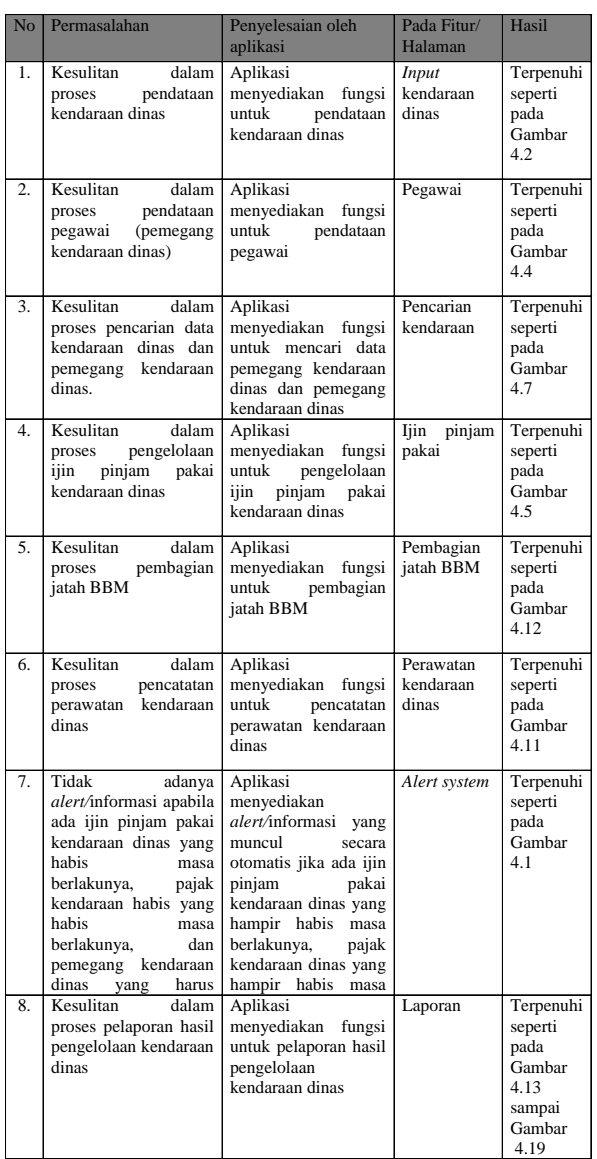

### **SIMPULAN**

Berdasarkan uji coba, dapat disimpulkan bahwa:

- 1. Aplikasi dapat memproses pendataan kendaraan dinas.
- 2. Aplikasi dapat memproses pendataan pegawai (pemegang kendaraan dinas).
- 3. Aplikasi dapat memproses pencarian data kendaraan dinas dan pemegang kendaraan dinas.
- 4. Aplikasi dapat memproses pengelolaan ijin pinjam pakai kendaraan dinas.
- 5. Aplikasi dapat memproses pembagian jatah BBM.
- 6. Aplikasi dapat memproses pencatatan perawatan kendaraan dinas.
- 7. Aplikasi dapat memberikan informasi ke petugas SUBBAGSARPRAS apabila ada ijin pinjam pakai kendaraan dinas yang masa berlakunya hampir habis, pajak kendaraan dinas yang hampir habis masa berlakunya, dan pemegang kendaraan dinas yang harus mengembalikan kendaraan dinas. sudah diselesaikan dengan adanya fitur *alert* pada aplikasi.

8. Aplikasi dapat memproses pelaporan yang terdiri dari: pelaporan pembagian jatah BBM kendaraan dinas, pelaporan ijin pinjam pakai, pelaporan perawatan kendaraan dinas, pelaporan kerusakan kendaraan dinas, pelaporan perpanjangan ijin pinjam pakai kendaraan dinas, pelaporan perpanjangan pajak kendaraan dinas, dan pelaporan pengembalian kendaraan dinas.

### **RUJUKAN**

- Hedwig. 2007. *Sistem Penjamin Mutu di Perguruan Tinggi Monitoring dan Evaluasi Internal.*  Yogyakarta: Graha Ilmu.
- Jogiyanto. 2008. *Analisis Desain dan Desain Sistem Informasi: Pendekatan Terstruktur*. Yogyakarta: Andi Offset.
- Noviansyah. 2008. *Sistem Informasi Manajemen.*  Jakarta: Salemba Empat.
- Peraturan Menteri Keuangan Nomor : 96/PMK.06/2007 tanggal 4 september 2007 tentang Tata cara pelaksanaan penggunaan, pemanfaatan Barang Milik Negara.
- Peraturan Pemerintah Republik Indonesia Nomor 38 Tahun 2008 tentang Perubahan atas Peraturan Pemerintah Nomor 6 Tahun 2006 tentang Pengelolaan Barang Milik Negara/Daerah.
- Pressman. 2015. *Software Engineering: A Practitioner Approach, 8th Edition.* New York: McGraw-Hill Higher Education.
- SKEP KAPOLRI NO POL: SKEP/1295/X/1996. Tanggal 21 Oktober 1996
- UU Nomor 02 Tahun 2002 tentang Kepolisian Negara Republik Indonesia.